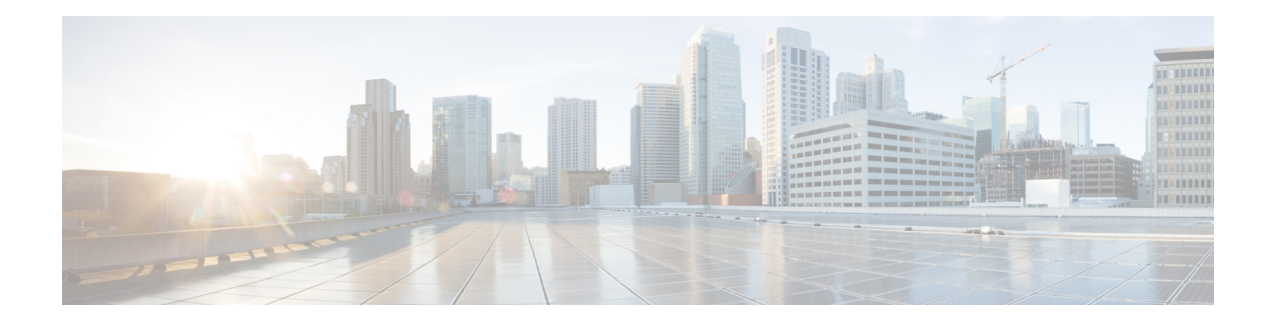

# **Cisco Firewall-SIP Enhancements ALG**

The enhanced Session Initiation Protocol (SIP) inspection in the Cisco XE firewall provides basic SIP inspect functionality (SIP packet inspection and pinholes opening) as well as protocol conformance and application security. These enhancements give you control on what policies and security checks to apply to SIP traffic and the capability to filter out unwanted messages or users.

The development of additional SIP functionality in Cisco IOS XE software provides increased support for Cisco Call Manager, Cisco Call Manager Express, and Cisco IP-IP Gateway based voice/video systems. The application-layer gateway (ALG) SIP enhancement also supports RFC 3261 and its extensions.

- Prerequisites for Cisco Firewall-SIP [Enhancements](#page-0-0) ALG, on page 1
- Restrictions for Cisco Firewall-SIP [Enhancements](#page-0-1) ALG, on page 1
- Information About Cisco Firewall-SIP [Enhancements](#page-1-0) ALG, on page 2
- How to Configure Cisco Firewall-SIP [Enhancements](#page-2-0) ALG, on page 3
- Configuration Examples for Cisco Firewall-SIP [Enhancements](#page-6-0) ALG, on page 7
- Additional References for Cisco Firewall-SIP [Enhancements](#page-7-0) ALG, on page 8
	- Feature Information for Cisco Firewall-SIP [Enhancements](#page-8-0) ALG, on page 9

## <span id="page-0-1"></span><span id="page-0-0"></span>**Prerequisites for Cisco Firewall-SIP Enhancements ALG**

Your system must be running Cisco IOS XE Release 2.4 or a later release.

## **Restrictions for Cisco Firewall-SIP Enhancements ALG**

### **DNS Name Resolution**

Although SIP methods can have Domain Name System (DNS) names instead of raw IP addresses, this feature currently does not support DNS names.

### **Cisco ASR 1000 Series Routers**

This feature was implemented without support for application inspection and control (AIC) on the Cisco ASR 1000 series routers. The Cisco IOS XE Release 2.4 supports the following commands only: **class-map type inspect**, **class type inspect**, **match protocol**, and **policy-map type inspect**.

#### **Cisco ISR 4000 Series Routers**

The Cisco IOS XE Fuji 16.7.1 release does not support Transport Layer Security (TLS) or Secure Real-time Transport Protocol (SRTP).

## <span id="page-1-0"></span>**Information About Cisco Firewall-SIP Enhancements ALG**

### **SIP Overview**

Session Initiation Protocol (SIP) is an application-layer control (signaling) protocol for creating, modifying, and terminating sessions with one or more participants. These sessions could include Internet telephone calls, multimedia distribution, and multimedia conferences. SIP is based on an HTTP-like request/response transaction model. Each transaction consists of a request that invokes a particular method or function on the server and at least one response.

SIP invitations that are used to create sessions carry session descriptions that allow participants to agree on a set of compatible media types. SIP makes use of elements called proxy servers to help route requests to users' current locations, authenticate and authorize users for services, implement provider call-routing policies, and provide features to users. SIP also provides a registration function that allows users to upload their current locations for use by proxy servers. SIP runs on top of several different transport protocols.

### **Firewall for SIP Functionality Description**

The firewall for SIP support feature allows SIP signaling requests to traverse directly between gateways or through a series of proxies to the destination gateway or phone. After the initial request, if the Record-Route header field is not used, subsequent requests can traverse directly to the destination gateway address as specified in the Contact header field. Thus, the firewall is aware of all surrounding proxies and gateways and allows the following functionalities:

- SIP signaling responses can travel the same path as SIP signaling requests.
- Subsequent signaling requests can travel directly to the endpoint (destination gateway).
- Media endpoints can exchange data between each other.

#### **SIP UDP and TCP Support**

RFC 3261 is the current RFC for SIP, which replaces RFC 2543. This feature supports the SIP UDP and the TCP format for signaling.

### **SIP Inspection**

This section describes the deployment scenarios supported by the Cisco Firewall--SIP ALG Enhancements feature.

### **Cisco IOS XE Firewall Between SIP Phones and CCM**

The Cisco IOS XE firewall is located between Cisco Call Manager or Cisco Call Manager Express and SIP phones.SIPphones are registered to Cisco Call Manager or Cisco Call Manager Express through the firewall, and any SIP calls from or to the SIP phones pass through the firewall.

#### **Cisco IOS XE Firewall Between SIP Gateways**

The Cisco IOS XE firewall is located between two SIP gateways, which can be Cisco Call Manager, Cisco Call Manager Express, or a SIP proxy. Phones are registered with SIP gateways directly. The firewall sees the SIP session or traffic only when there is a SIP call between phones registered to different SIP gateways. In some scenarios an IP-IP gateway can also be configured on the same device as the firewall. With this scenario all the calls between the SIP gateways are terminated in the IP-IP gateway.

### **Cisco IOSXE Firewallwith LocalCiscoCall Manager Express andRemoteCiscoCall Manager Express/Cisco Call Manager**

The Cisco IOS XE firewall is located between two SIP gateways, which can be Cisco Call Manager, Cisco Call Manager Express, or a SIP proxy. One of the gateways is configured on the same device as the firewall. All the phones registered to this gateway are locally inspected by the firewall. The firewall also inspects SIP sessions between the two gateways when there is a SIP call between them. With this scenario the firewall locally inspects SIP phones on one side and SIP gateways on the other side.

### **Cisco IOS XE Firewall with Local Cisco Call Manager Express**

The Cisco IOS XE firewall and Cisco Call Manager Express is configured on the same device. All the phones registered to the Cisco Call Manager Express are locally inspected by the firewall. Any SIP call between any of the phones registered will also be inspected by the Cisco IOS XE firewall.

### **ALG--SIP Over TCP Enhancement**

When SIP is transferred over UDP, every SIP message is carried in one single UDP datagram. However, when SIP is transferred over TCP, one TCP segment may contain multiple SIP messages. And it is possible that the last SIP message in one of the TCP segments may be a partial one. Prior to Cisco IOS XE Release 3.5S, when there are multiple SIP messages in one received TCP segment, the SIP ALG parses only the first message. The data that is not parsed is regarded as one incomplete SIP message and returned to vTCP. When the next TCP segment is received, vTCP prefixes the unprocessed data to that segment to pass them to the SIP ALG and causes more and more data have to be buffered in vTCP.

In Cisco IOS XE Release 3.5S, the ALG--SIP over TCP Enhancement feature lets the SIP ALG to handle multiple SIP messages in one TCP segment. When a TCP segment is received, all complete SIP messages inside this segment are parsed one-by-one. If there is an incomplete message in the end, only that portion is returned to vTCP.

## <span id="page-2-0"></span>**How to Configure Cisco Firewall-SIP Enhancements ALG**

### **Enabling SIP Inspection**

### **SUMMARY STEPS**

- **1. enable**
- **2. configure terminal**
- **3. class-map type inspect match-any** *class-map-name*
- **4. match protocol** *protocol-name*
- **5. exit**
- **6. policy-map type inspect** *policy-map-name*
- **7. class type inspect** *class-map-name*
- **8. inspect**
- **9. exit**
- **10. class class-default**
- **11. end**

### **DETAILED STEPS**

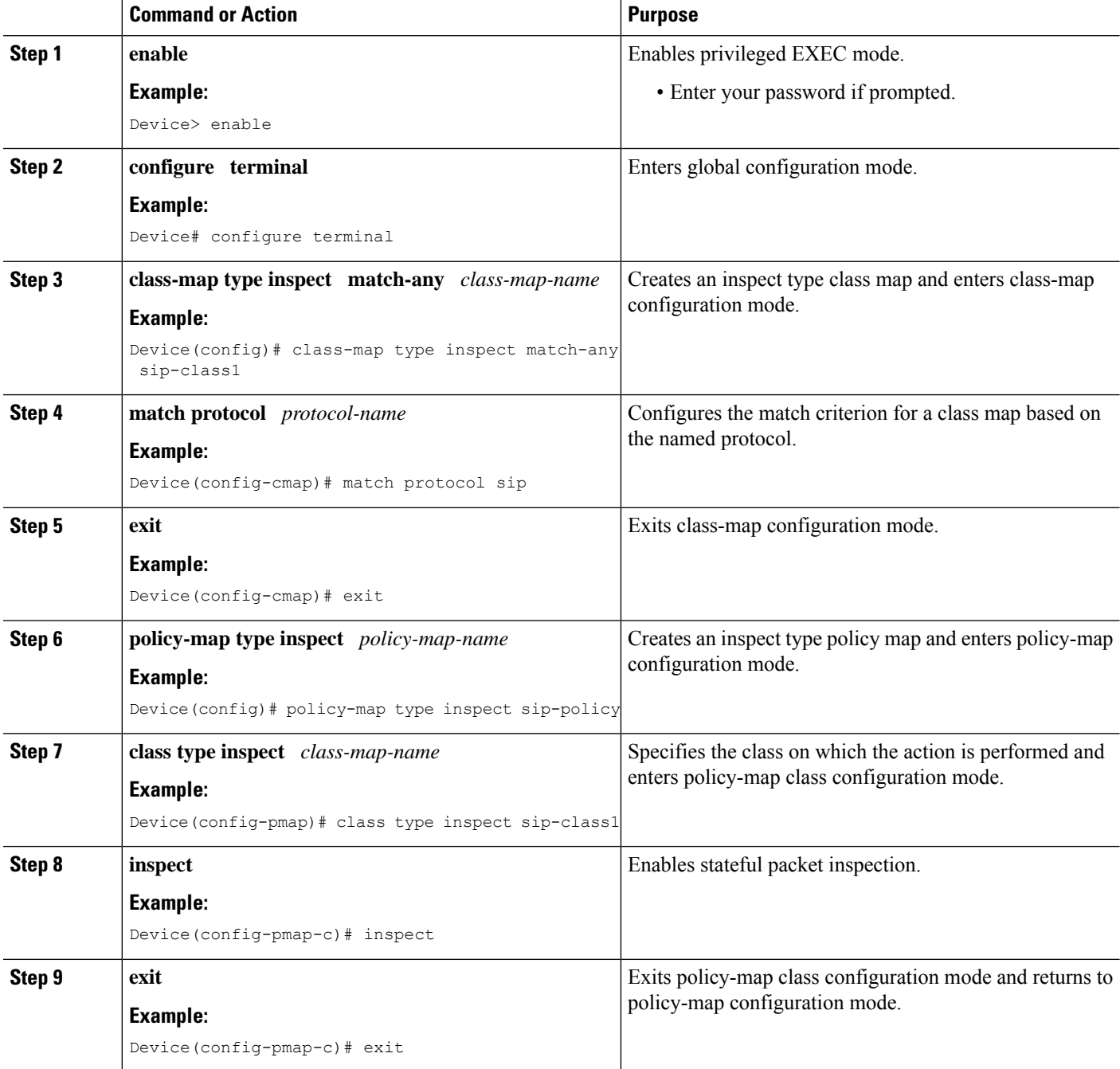

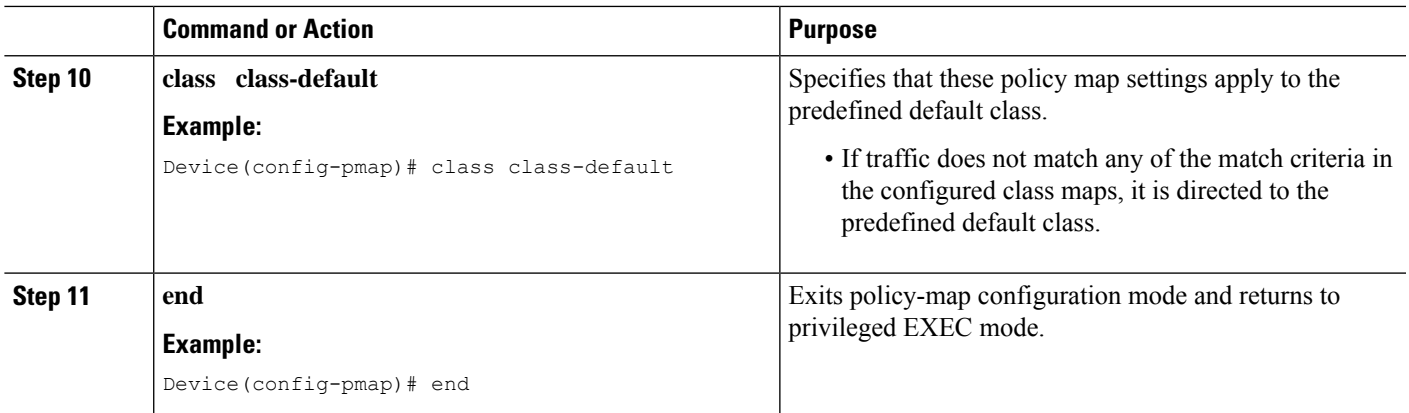

### **Troubleshooting Tips**

The following commands can be used to troubleshoot your SIP-enabled firewall configuration:

- **clear zone-pair**
- **debug cce**
- **debug policy-map type inspect**
- **show policy-map type inspect zone-pair**
- **show zone-pair security**

## **Configuring a Zone Pair and Attaching a SIP Policy Map**

### **SUMMARY STEPS**

- **1. enable**
- **2. configure terminal**
- **3. zone security** {*zone-name* | **default**}
- **4. exit**
- **5. zone security** {*zone-name* | **default**}
- **6. exit**
- **7. zone-pair security** *zone-pair-name* [**source** {*source-zone-name* | **self** | **default**} **destination** [*destination-zone-name* | **self** | **default**]]
- **8. service-policy type inspect** *policy-map-name*
- **9. exit**
- **10. interface** *type number*
- **11. zone-member security** *zone-name*
- **12. exit**
- **13. interface** *type number*
- **14. zone-member security** *zone-name*
- **15. end**

I

### **DETAILED STEPS**

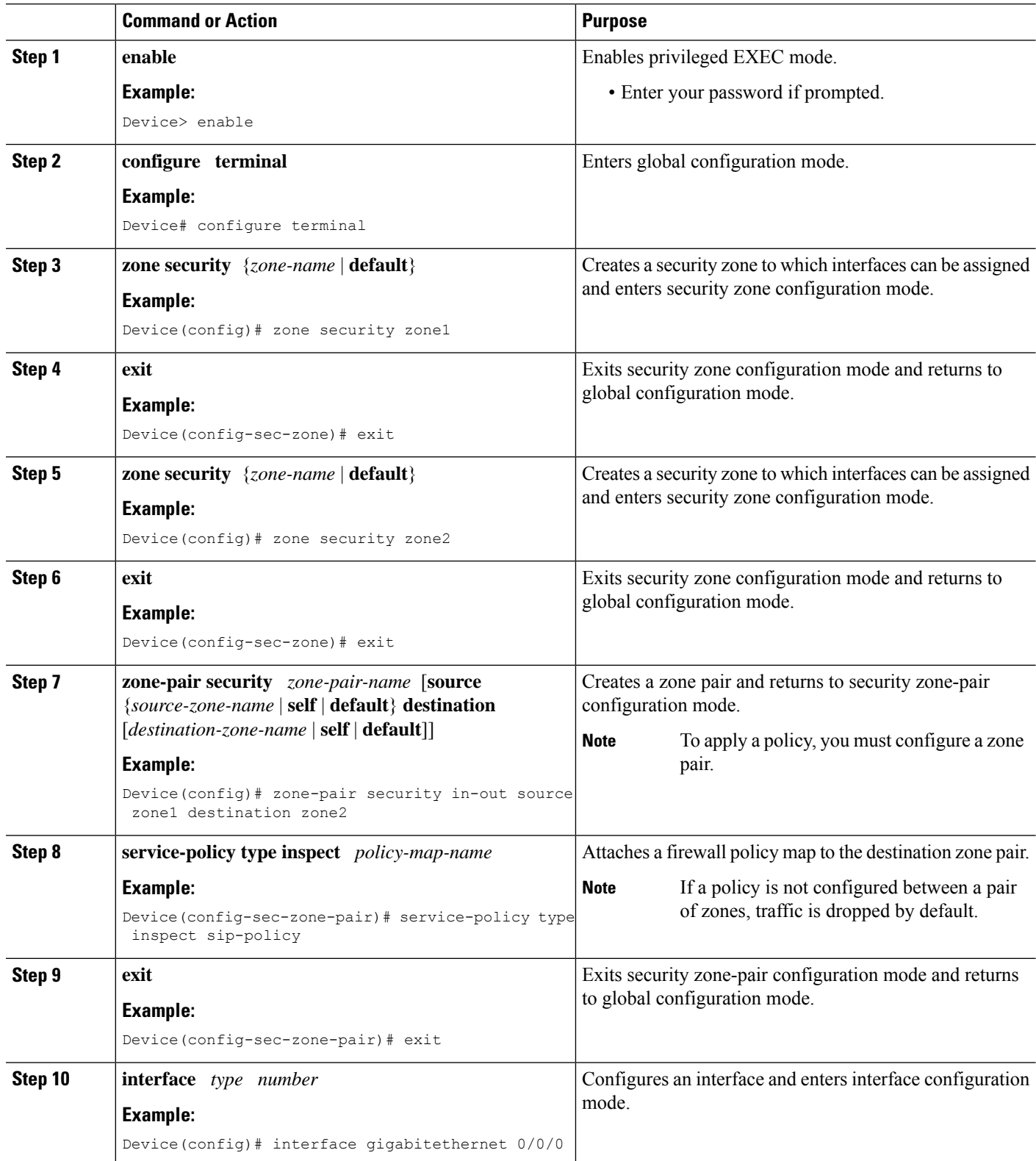

ı

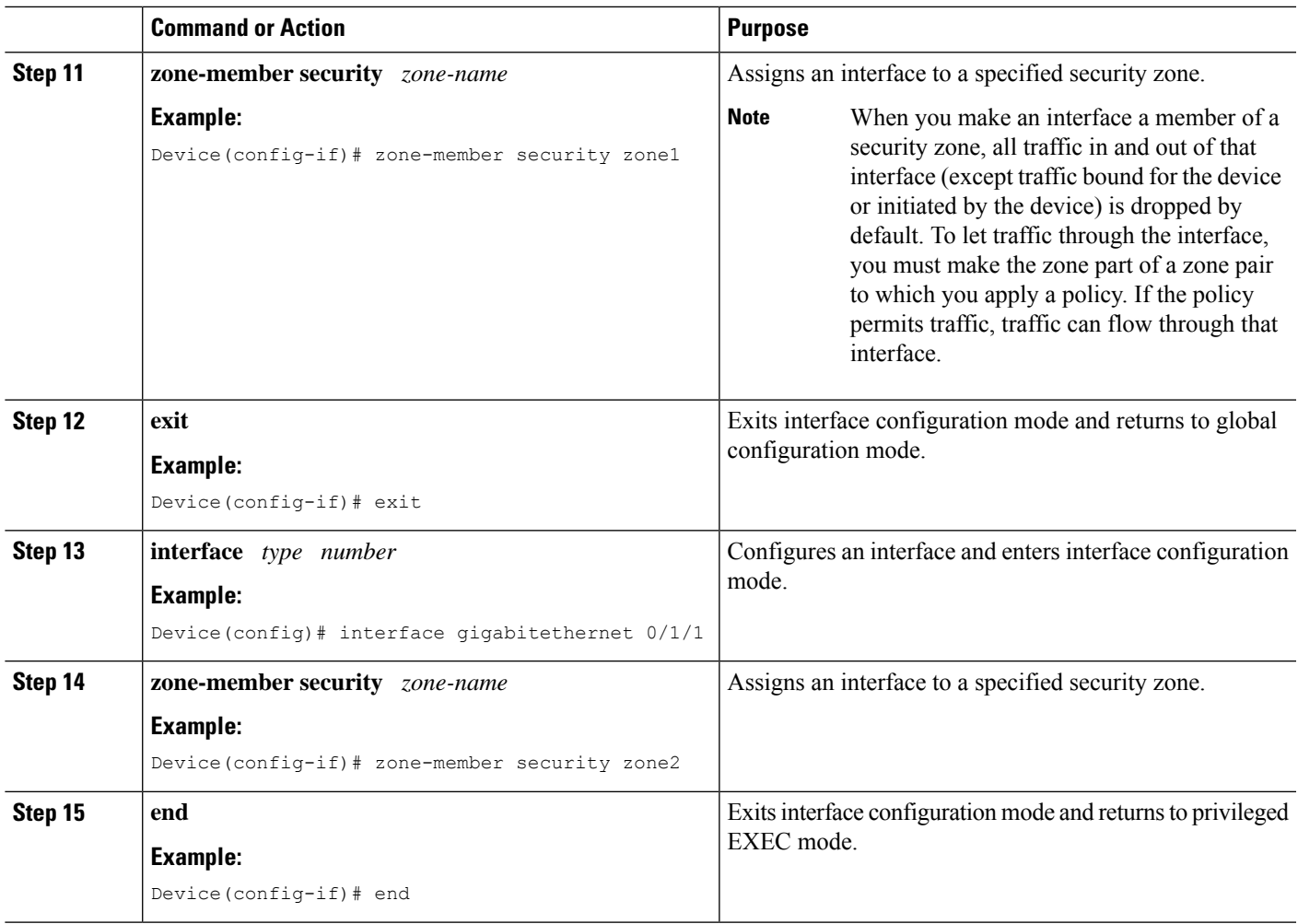

# <span id="page-6-0"></span>**Configuration Examples for Cisco Firewall-SIP Enhancements ALG**

## **Example: Enabling SIP Inspection**

```
class-map type inspect match-any sip-class1
match protocol sip
!
policy-map type inspect sip-policy
class type inspect sip-class1
 inspect
!
class class-default
```
### **Example: Configuring a Zone Pair and Attaching a SIP Policy Map**

```
zone security zone1
!
zone security zone2
!
zone-pair security in-out source zone1 destination zone2
service-policy type inspect sip-policy
!
interface gigabitethernet 0/0/0
zone security zone1
!
interface gigabitethernet 0/1/1
zone security zone2
```
# <span id="page-7-0"></span>**Additional References for Cisco Firewall-SIP Enhancements ALG**

#### **Related Documents**

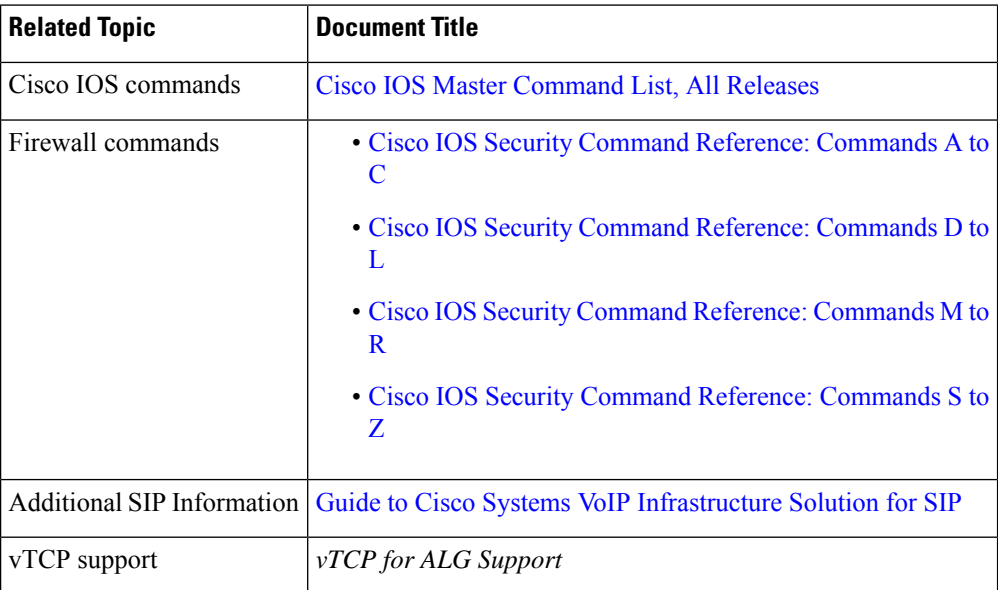

#### **Standards and RFCs**

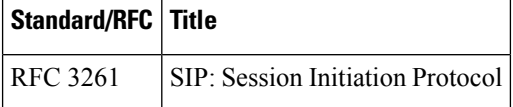

### **Technical Assistance**

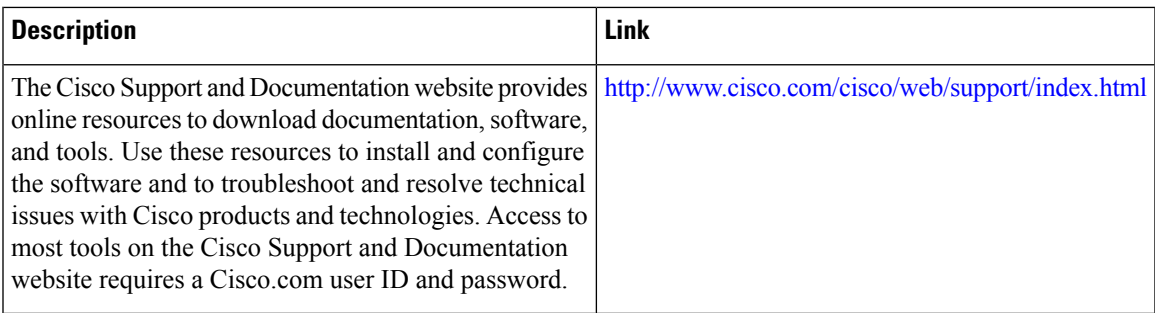

# <span id="page-8-0"></span>**Feature Information for Cisco Firewall-SIP Enhancements ALG**

The following table provides release information about the feature or features described in this module. This table lists only the software release that introduced support for a given feature in a given software release train. Unless noted otherwise, subsequent releases of that software release train also support that feature.

Use Cisco Feature Navigator to find information about platform support and Cisco software image support. To access Cisco Feature Navigator, go to [www.cisco.com/go/cfn.](http://www.cisco.com/go/cfn) An account on Cisco.com is not required.

| <b>Feature Name</b>                                    | <b>Releases</b>               | <b>Feature Information</b>                                                                                                    |
|--------------------------------------------------------|-------------------------------|----------------------------------------------------------------------------------------------------|
| <b>AGL--SIP Over TCP</b><br>Enhancement                | Cisco IOS XE<br>Release 3.5S  | The ALG--SIP over TCP Enhancement feature lets the SIP ALG<br>to handle multiple SIP messages in one TCP segment. When a<br>TCP segment is received, all complete SIP messages inside this<br>segment are parsed one-by-one. If there is an incomplete message<br>in the end, only that portion is returned to vTCP.                                                                                                    |
| Cisco Firewall--SIP<br><b>ALG</b> Enhancements         | Cisco IOS XE<br>Release 2.4   | The Cisco Firewall--SIP ALG Enhancements feature provides<br>voice security enhancements within the firewall feature set in<br>Cisco IOS XE software on the Cisco ASR 1000 series routers.<br>The following commands were implemented without support<br>for Layer 7 (application-specific) syntax, on the Cisco ASR<br>1000 series routers: class type inspect, class-map type inspect,<br>match protocol, policy-map type inspect. |
| Firewall--SIP ALG<br>Enhancement for T.38<br>Fax Relay | Cisco IOS XE<br>Release 2.4.1 | The Firewall--SIP ALG Enhancement for T.38 Fax Relay feature<br>provides an enhancement within the Firewall feature set in Cisco<br>IOS XE software on the Cisco ASR 1000 series routers.<br>The feature enables SIP ALG to support T.38 Fax Relay over<br>IP, passing through the firewall on the Cisco ASR 1000 series<br>routers.                                                                                                 |

**Table 1: Feature Information for Cisco Firewall-SIP Enhancements: ALG**

I